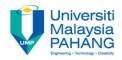

#### COMPUTER AIDED ENGINEERING DESIGN (BFF2612)

#### **ASSIGNMENT 1**

by Dr. Mohd Nizar Mhd Razali Faculty of Manufacturing Engineering mnizar@ump.edu.my

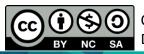

Computer Aided Engineering Design: Dr Nizar

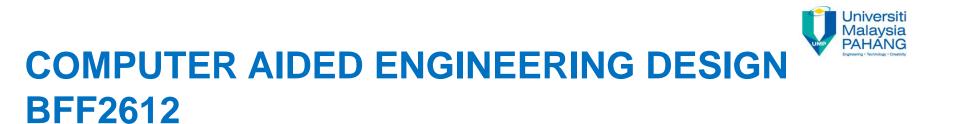

# SELF PRACTICES SKETCHER WORKBENCH

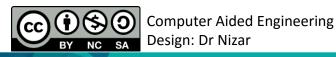

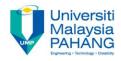

## INSTRUCTIONS

Select appropriate plane and draw the sketch of the model shown in **Figure A**. The sketch dimension is shown in **Figure B**. If dimensions are not shown, simply sketch in the sketcher so that the model looks similar to the figure given. Your sketch must be fully defined.

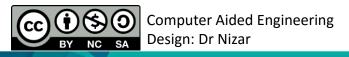

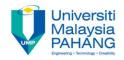

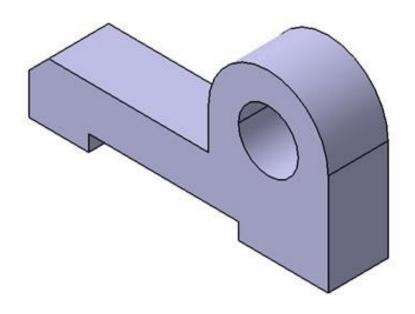

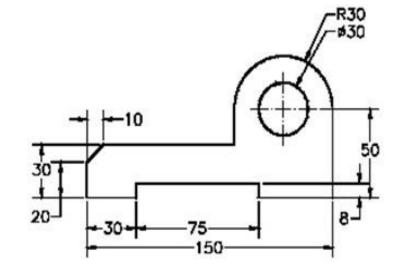

#### Figure A

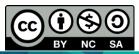

Computer Aided Engineering Design: Dr Nizar

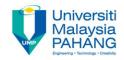

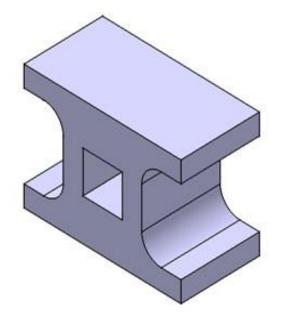

#### Figure A

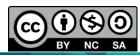

Computer Aided Engineering Design: Dr Nizar

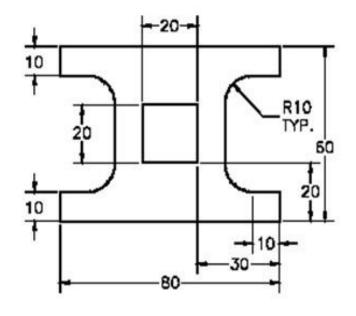

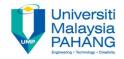

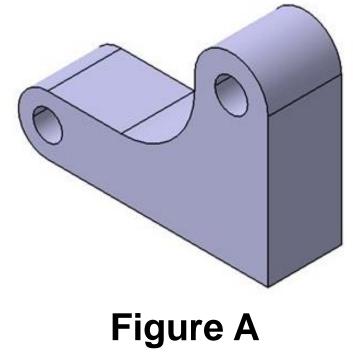

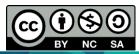

Computer Aided Engineering Design: Dr Nizar

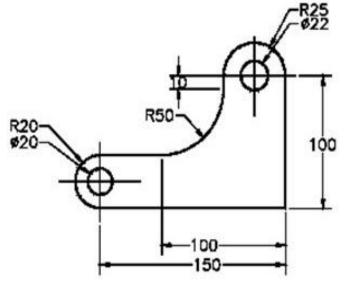

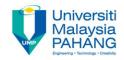

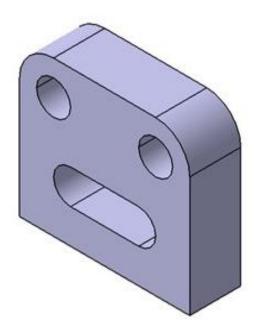

#### Figure A

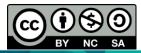

Computer Aided Engineering Design: Dr Nizar

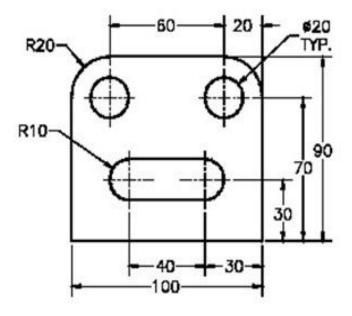

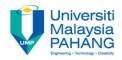

#### COMPUTER AIDED ENGINEERING DESIGN (BFF2612)

Dr. Nizar

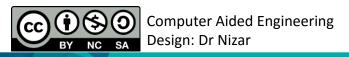

Communitising Technology